**Разработка табличной информационной модели с использованием текстового редактора Microsoft Word**

# **МОДЕЛИРОВАНИЕ НАТУРНОЕ И ИНФОРМАЦИОННОЕ**

### **Натурные модели**

#### **Информационные модели**

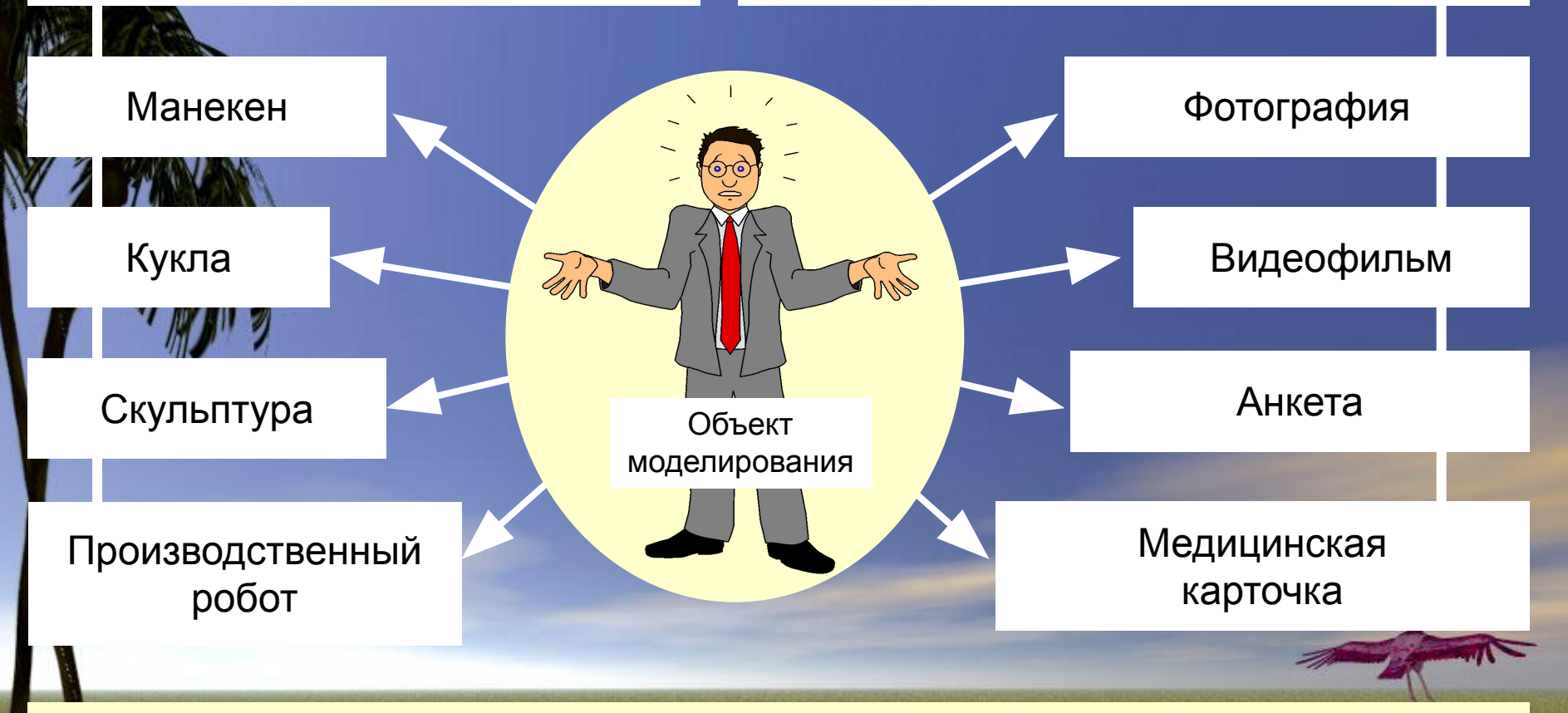

 Свойства модели зависят от цели моделирования. Модели одного и того же объекта будут разными, если они создаются для разных целей.

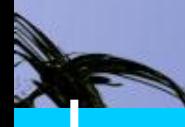

Математические модели

> Табличные модели

 Графические модели

**Информационная модель** – совокупность информации, характеризующая свойства и состояния объекта, процесса, явления, а также их взаимосвязь с внешним миром.

Одному и тому же объекту можно поставить в соответствие разные информационные модели (вербальные, математические, табличные, графические); все зависит от цели моделирования.

Математические модели Табличные модели Графические модели **Вербальные модели**

**Вербальная модель** – это письменное или устное представление информационной модели средствами естественного языка.

# **Примеры вербальных моделей:**

- информация в учебниках
- произведения художественной литературы
- тексты, описывающие алгоритмы
- текстовое описание объектов и процессов

# **Математические модели**

 Табличные модели

 Графические модели

**Математическая модель** - описание математическими формулами соотношений между количественными характеристиками объекта моделирования.

### **Примеры математических моделей:**

- **•** модель прямолинейного перемещения тела  $axt^2$
- $x = x_0 + v_x t +$ • математическая модель периода коледаний пружинного маятника

$$
T=2\pi\sqrt{\frac{m}{k}}
$$

# Математические модели

**Табличные модели**

 Графические модели

#### **Табличная информационная модель** –

это модель, в которой объекты или их свойства представлены в виде списка, а их значения размещаются в ячейках прямоугольной таблицы.

# **Типы табличных моделей:**

- таблицы типа «объект-свойство»
- таблицы типа «объект-объект»
- двоичные матрицы

#### **Графическая информационная модель** –

это наглядный способ представления объектов и процессов в виде графических изображений.

**Примеры графических информационных** 

карта чертеж граф диаграмма график схема

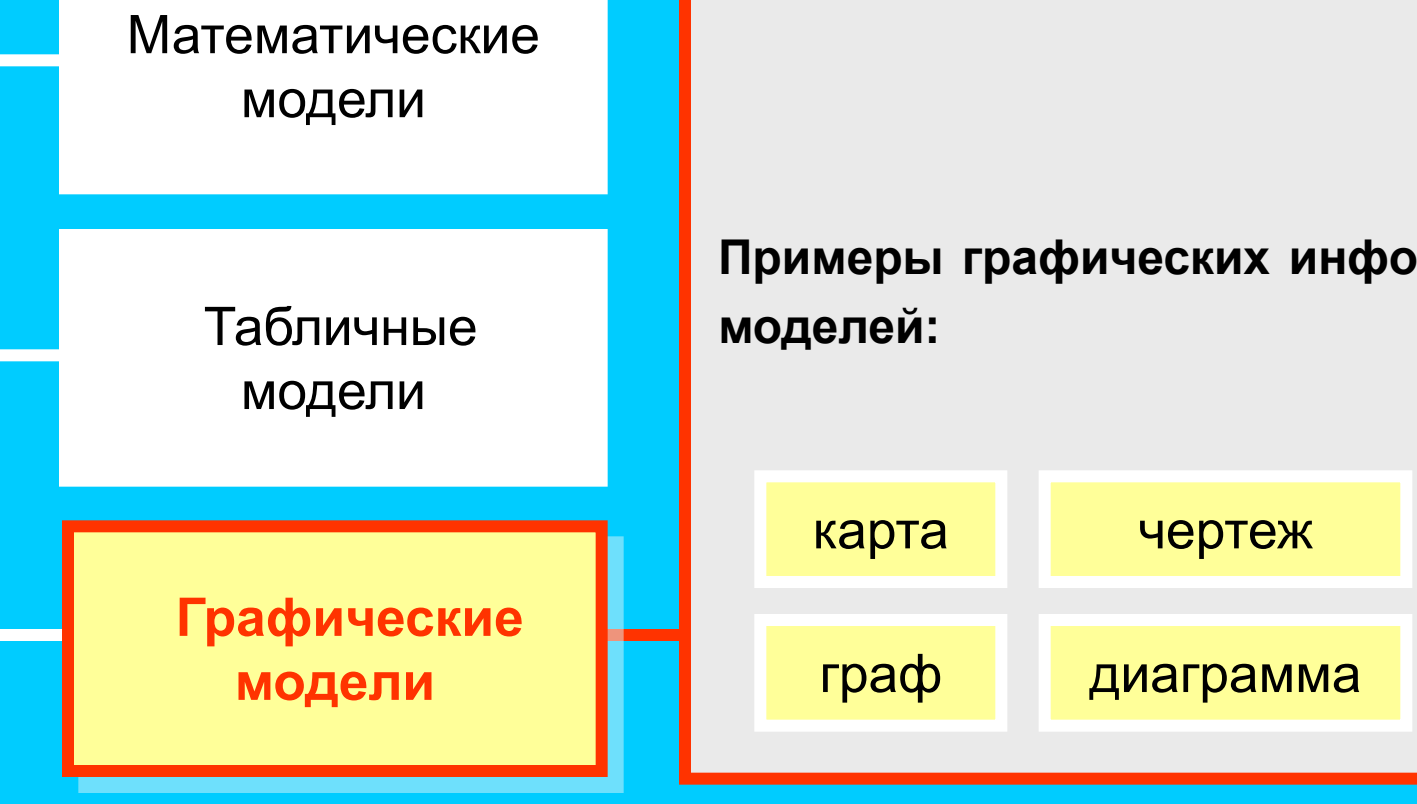

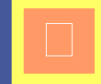

Вербальные модели

# Математические модели

 Табличные модели

 **Графические модели**

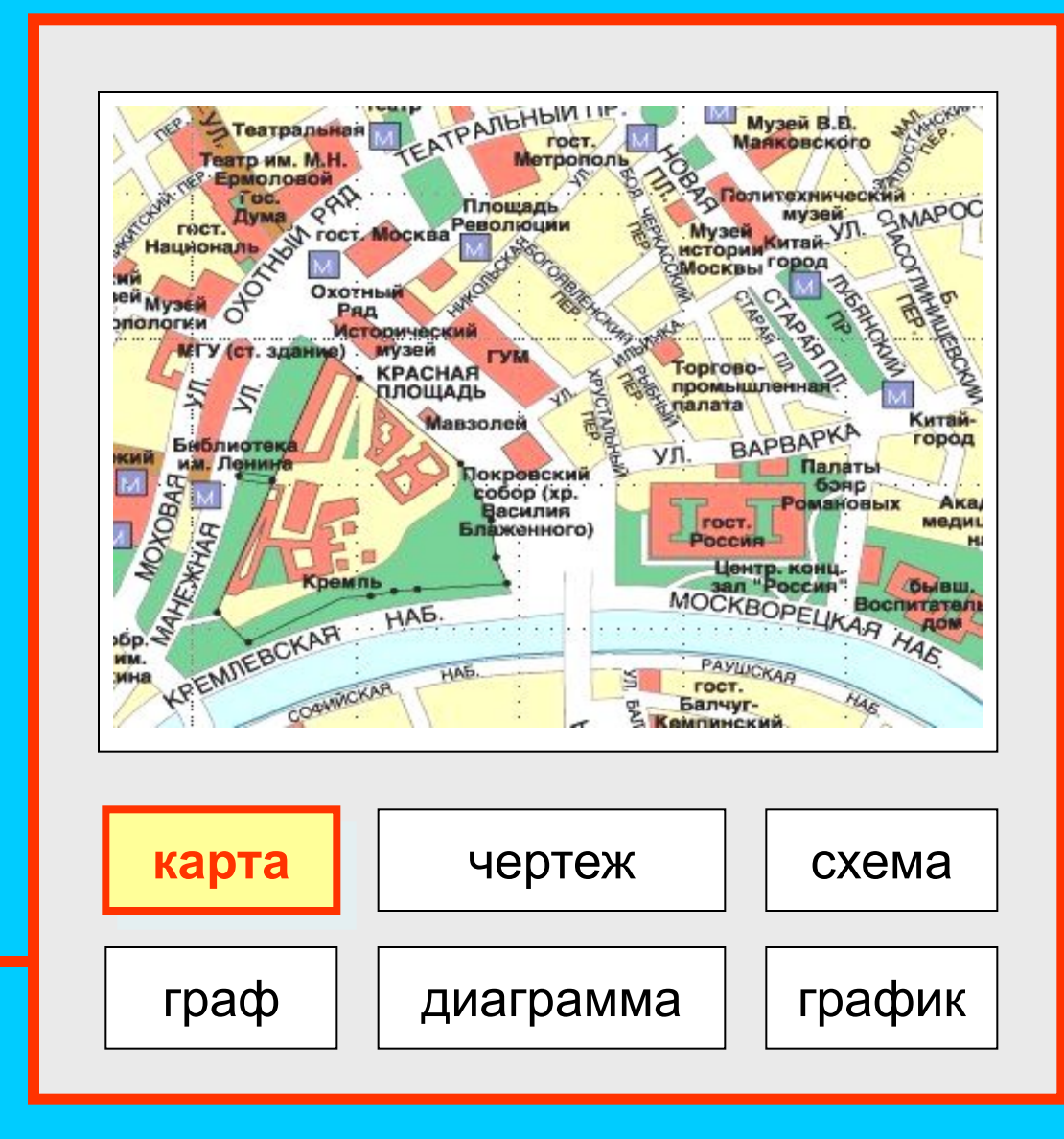

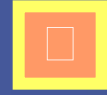

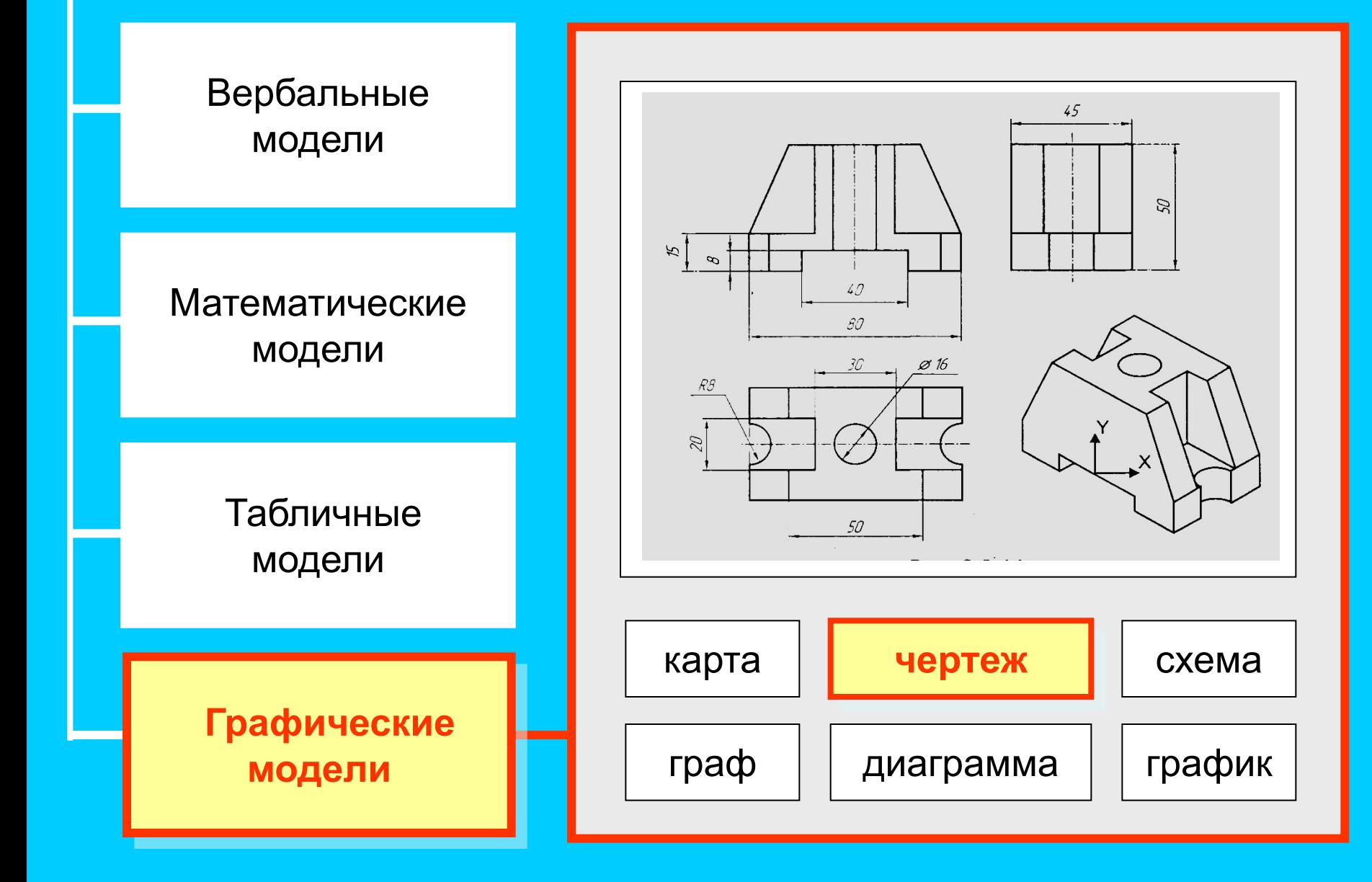

Вербальные модели

# Математические модели

Табличные модели

Графические модели

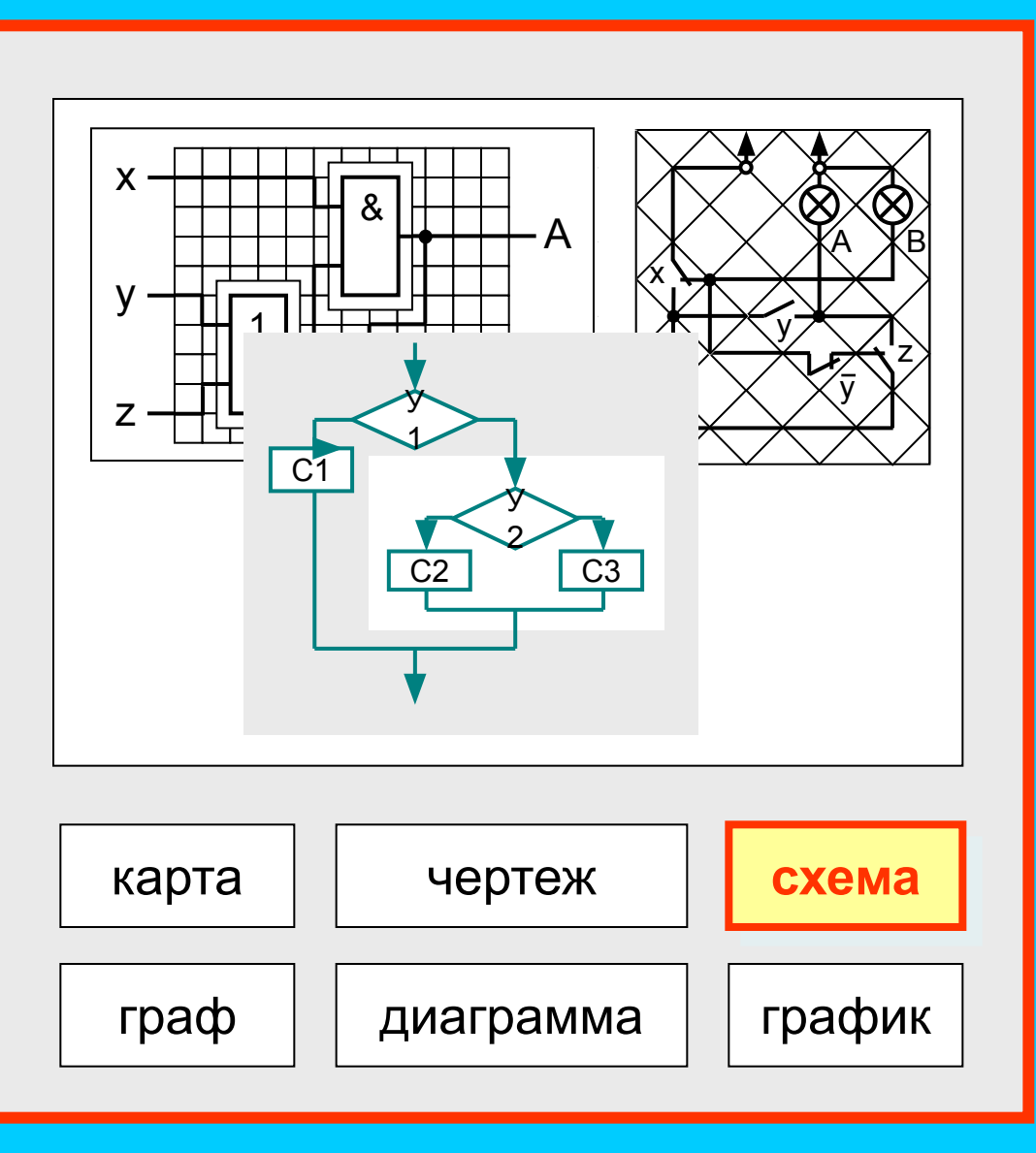

Вербальные модели

Математические модели

> Табличные модели

 **Графические модели**

![](_page_10_Figure_5.jpeg)

Вербальные модели

# Математические модели

Табличные модели

Графические модели

![](_page_11_Figure_5.jpeg)

Вербальные модели Математические модели Табличные модели **Графические модели** карта чертеж граф диаграмма **график** схема T<sup>o</sup>C время График изменения температуры

![](_page_13_Picture_0.jpeg)

![](_page_13_Picture_100.jpeg)

![](_page_13_Picture_101.jpeg)

![](_page_14_Picture_0.jpeg)

![](_page_14_Picture_81.jpeg)

![](_page_14_Picture_82.jpeg)

![](_page_14_Picture_83.jpeg)

![](_page_14_Picture_4.jpeg)

![](_page_15_Picture_0.jpeg)

![](_page_15_Picture_5.jpeg)

![](_page_15_Picture_2.jpeg)

# Порядок построения таблиц ОО: 1. Выделить объекты и свойства. 2. Назвать класс первых и вторых объектов. 3. Вписать название первых и вторых

объектов.

4. Вписать значения свойств в ячейки.

# **Команда вставки таблицы: Таблица -> Вставить -> Таблица**

![](_page_17_Picture_10.jpeg)

![](_page_18_Picture_56.jpeg)

*Добавление строк* •Выделите строку таблицы. •Выберите команду *Таблица*<sup>⇒</sup> *Вставить строки*. В таблицу перед выделенными строками будут вставлены две пустых строки.

*Добавление столбца •Выделите столбец таблицы. 2)Выберите команду Таблица*<sup>⇒</sup> *Вставить столбцы*.

# *Объединение ячеек таблицы*

- 1) Выделите ячейки, которые хотите объединить.
- 2) В меню **Таблица** выберите **Объединить ячейки**

# *Разбиение ячеек*

- 1) Выделите ячейку, которую хотите разбить на несколько ячеек.
- 1) В меню **Таблица** выберите **Разбить ячейки**

Введите нужное количество столбцов и строк

![](_page_20_Picture_60.jpeg)

# Порядок построения таблиц ОО: 1. Выделить объекты и свойства. 2. Назвать класс первых и вторых объектов. 3. Вписать название первых и вторых

объектов.

4. Вписать значения свойств в ячейки.